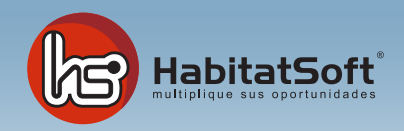

## Mantenimiento de Tablas Auxiliares

## Motivos de baja de un inmuble

El estado de un inmueble permite clasificarlos para ajustar mejor las ofertas con las demandas. Pulse el botón Añdir y se mostrará formulario emergente donde introducir los datos relativos al estado de conservación que se desea añadir.

Defina en nobre del estado y una descripción si lo desea. Cuando haya introducido todos estos datos pulse el botón Aceptar.

Si por cualquier razón desea eliminar un estado de conservación, deberá selecconarlo de la lista y pulse el botó Eliminar. Si el estado de conservación seleccionado está siendo utilizado en algún inmueble o demanda no podrá ser eliminado.

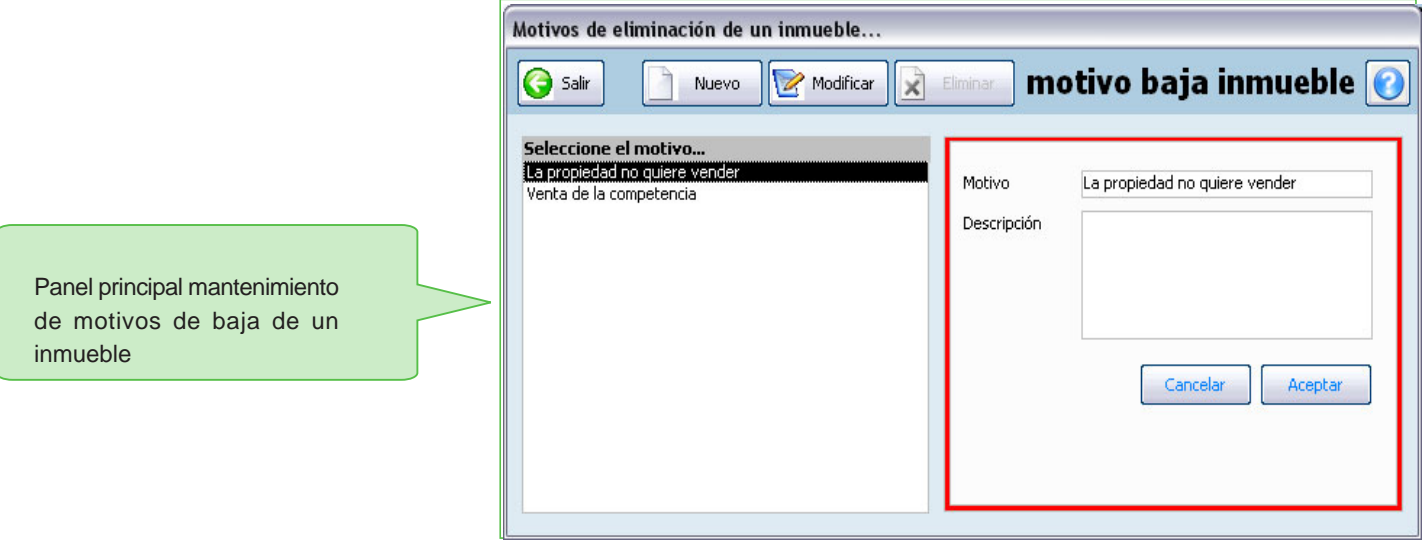